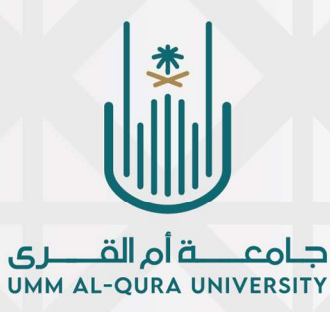

## آلية التسجيل والإرشاد الأكاديمي بقسم الكيمياء:

- ١. يتم تسجيل جميع مقررات القسم إلكترونياً من صفحة (الطالب/الطالبة) مباشرة عبر (البوابة الأكاديمية) من خلال طلبات بموافقة القسم.
- ٢ . عند تعذر عملية تسجيل المقررات إلكترونياً يتم تعبئة نموذج الطلب بموافقة المرشد اෲكاديمي.
- ٣. يستطيع المرشد الأكاديمي الاطلاع على بيانات الطلبة المسند اليه ارشادهم عبر البوابة الأكاديمية من خلال أيقونة (الإشراف الأكاديمي).
- ٤. يتم تنفيذ طلبات التسجيل عبر (المنظومة الأكاديمية)، حيث ان كل مرشد أكاديمي يستطيع متابعة ودراسة طلبات التسجيل وتنفيذها إلكترونياً عبر المنظومة.
- ٥. يتم تسجيل المقررات العامة للكلية عن طريق تعبئة نموذج الطلب موقع من المرشد الأكاديمي وتسليمها للجنة شؤون إرشاد الطلبة بالقسم.
- ٦. لمعادلة المقررات يتم رفع طلب الكتروني عبر موقع عمادة القبول والتسجيل من خلال اختيار رابط التذاكر الالكترونية الخاصة بطلب المعادلة. https://uqu.edu.sa/dadregis/87059

## ملاحظات عامه:

- على المرشد والطالب الاطلاع على الخطة الدراسية ومتطلب المقررات.
	- التأكد من تسجيل جميع أنشطة المقرر الذي به جزء عملي.
	- تتم الموافقة على طلبات التسجيل للحالات التي يسمح بها.
	- عند رفض الطلب٬ على المرشد الأكاديمي توضيح سبب الرفض
		- على المرشد ابداء المرئيات عند الإحالة لرئيس القسم.

## لجنة شؤون وإرشاد الطلاب بقسم الكيمياء